# 50W RF+Bluetooth CCT LED Driver(constant current)

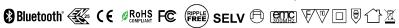

Important: Read All Instructions Prior to Installation

# **Function introduction**

Program Key: for pairing & delete pairing with RF+Bluetooth remotes

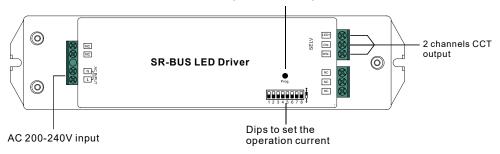

#### **Product Data**

| Output      | Selectable Current          | 250mA                                  | 300mA                       | 350mA  | 400mA  | 450mA  | 500mA  | 600mA  | 700mA  |  |
|-------------|-----------------------------|----------------------------------------|-----------------------------|--------|--------|--------|--------|--------|--------|--|
|             | DC Voltage Range            | 8-48V                                  | 8-48V                       | 8-48V  | 8-48V  | 8-48V  | 8-48V  | 8-48V  | 8-48V  |  |
|             | Selectable Current          | 800mA                                  | 900mA                       | 1000mA | 1100mA | 1200mA | 1300mA | 1400mA | 1500mA |  |
|             | DC Voltage Range            | 8-48V                                  | 8-48V                       | 8-48V  | 8-46V  | 8-41V  | 8-38V  | 8-35V  | 8-33V  |  |
|             | Rated Power                 | 50W                                    |                             |        |        |        |        |        |        |  |
| Input       | Voltage Range               | 200-240V AC                            |                             |        |        |        |        |        |        |  |
|             | Frequency                   | 50/60Hz                                |                             |        |        |        |        |        |        |  |
|             | Power Factor (Typ.)         | >0.9                                   |                             |        |        |        |        |        |        |  |
|             | Efficiency (Typ.)           | 87% @ 230VAC                           |                             |        |        |        |        |        |        |  |
|             | Input Current (Typ.)        | 0.27A @ 230VAC                         |                             |        |        |        |        |        |        |  |
|             | Inrush Current (Typ.)       | COLD START Max. 8A at 230VAC           |                             |        |        |        |        |        |        |  |
| Protection  | Short Circuit               | Yes, auto recovery after fault removed |                             |        |        |        |        |        |        |  |
|             | Over Voltage                | Yes, auto recovery after fault removed |                             |        |        |        |        |        |        |  |
|             | Over Temperature            | Yes, auto recovery after fault removed |                             |        |        |        |        |        |        |  |
| Environment | Working Temp.               | -20℃ ~ +45℃                            |                             |        |        |        |        |        |        |  |
|             | Max. Case Temp.             | 85°C (Ta="45°C")                       |                             |        |        |        |        |        |        |  |
|             | Working Humidity            |                                        | 10% ~ 95% RH non-condensing |        |        |        |        |        |        |  |
|             | Storage Temp. &<br>Humidity | -40°C ~ +80°C, 10% ~ 95% RH            |                             |        |        |        |        |        |        |  |

| Safety&EMC | Safety Standards  | ENEC EN61347-1, EN61347-2-13 approved                                    |  |
|------------|-------------------|--------------------------------------------------------------------------|--|
|            | Withstand Voltage | I/P-O/P: 3.75KVAC                                                        |  |
|            | EMC Emission      | EN55015, EN61000-3-2, EN61000-3-3                                        |  |
|            | EMC Immunity      | EN61547, EN61000-4-2,3,4,5,6,8,11, surge immunity Line-Line 1KV          |  |
| Others     | MTBF              | 190500H, MIL-HDBK-217F @ 230VAC at full load and 25℃ ambient temperature |  |
|            | Dimension         | 210*50*32mm (L*W*H)                                                      |  |

| Dips to set the operation current | 1 2 3 4 5 6 7 8     | 1 2 3 4 5 6 7 8                              |
|-----------------------------------|---------------------|----------------------------------------------|
|                                   | 250mA ○ ● ○ ○ ● ● ● | 800mA \ \ \ \ \ \ \ \ \ \ \ \ \ \ \ \ \ \ \  |
|                                   | 300mA ○ ● ○ ○ ● ● ○ | 900mA                                        |
| 1 2 3 4 5 6 7 8 0                 | 350mA ○ ● ○ ○ ● ○ ● | 1000mA                                       |
| . 2 0 . 0 0 . 0                   | 400mA ○●○○●●○○      | 1100mA \ \ \ \ \ \ \ \ \ \ \ \ \ \ \ \ \ \ \ |
|                                   | 450mA ○ ● ○ ○ ● ● ● | 1200mA ○●○○○●●                               |
|                                   | 500mA ○●○○●○●○      | 1300mA ○●○○○●○                               |
|                                   | 600mA ○●○○●○○●      | 1400mA ○●○○○○●                               |
|                                   | 700mA ○●○○●○○○      | 1500mA ○●○○○○○                               |

- Dimmable LED driver with RF+Bluetooth control, dimming range 0.1%-100%
- Max. output power 50W total

70210038

- 2 channels 250-1500mA constant current output
- Dips to set the operation current
- Class II power supply, full isolated plastic case
- · High power factor and efficiency
- To control tunable white LED lighting
- Controlled through both smart App and remote controls, no gateway required
- The driver can be configured as three different light types: CCT, DIM, ON/OFF using the smart APP
- 2.4GHz global frequency
- Easy & quick pairing to the smart App by simply pushing the button
- Mesh network, much longer control distance, transmits received signal to neighbor devices
- Up to 30m transmission distance between every two neighbor devices
- Encrypted two-way communication, quick status feedback, safe & reliable data transmission
- Compatible with universal RF+Bluetooth remotes, each LED driver can pair to max. 8 remotes
- IP20 rating, suitable for indoor LED lighting applications
- 5 years warranty

# Safety & Warnings

- DO NOT install with power applied to device.
- DO NOT set the operation current with power applied
- DO NOT expose the device to moisture.

## Wiring Diagram

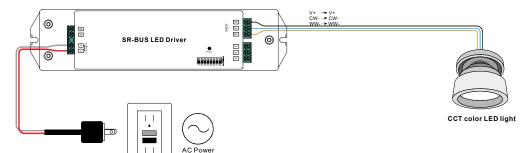

## Operation

### Pair/delete the pairing with RF+Bluetooth remote

- 1. Do wiring according to connection diagram.
- 2. Pair LED driver with RF+Bluetooth remote: please refer to the instruction of the remote that you would like to pair with.
- 3. Delete the pairing:
- (1) Wire up the LED driver correctly, power on.
- (2) Press and hold down the "Prog." button on the driver for over 3 seconds (or reset power of the device 8 times continuously if the button is not accessible to factory reset the device) until the connected light flashes, which means well deleted.

Note: factory resetting will restore all configured parameters of the device on the APP to factory default setting.

#### Pair with smart APP

- 1. Do wiring according to connection diagram.
- 2. Download EasyThings APP from IOS APP Store or Android Google Play to your smart phone or tablet by searching "EasyThings". (As shown in Figure 1)
- 3. Enable Bluetooth on your smart phone or tablet. (As shown in Figure 2)

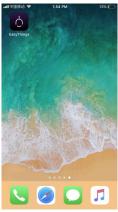

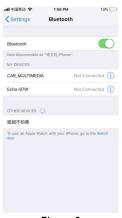

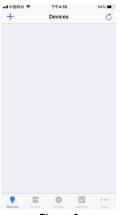

Figure 1

Figure 2

Figure 3

4. Run Easythings APP, tap add button " + " on the APP to add device, then choose "Discover devices" to discover device, then short press the "Prog." button on the driver twice (or reset power of the driver twice continuously) to set the device into pairing to APP mode. (As shown in Figure 3 & Figure 4 & Figure 5)

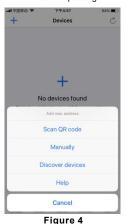

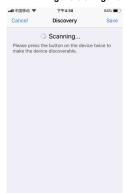

Figure 5

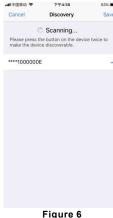

Note: multiple drivers can be discovered by the APP at the same time.

5. Once the device/devices are discovered, tick the device/devices and tap "Save" button, the device/devices will be added successfully. (as shown in Figure 6)

## Configure Light Type Using smart APP

- 1. Press and hold the device icon to enter into control interface, then tap button " | | " at upper right corner to enter into edit page of this device (As shown in Figure 7 & Figure 8).
- 2. Then tap "Light Type" to enter light type configuration page, for this driver, it can be configured as 3 light types: CCT, DIM, ON/OFF. Once select a Light Type, tap " v at upper right corner to confirm, the connected light will flash to indicate successful configuration. (As shown in Figure 8)

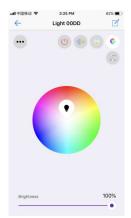

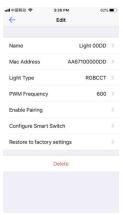

Figure 7

Figure 8

#### **Product Dimension**

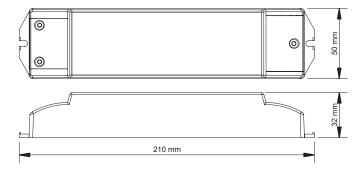